## **Messen von geringen Stoffkonzentrationen mit ausgezogenem Messrohr am Beispiel von Phosphat:**

Schalten Sie das Messgerät ein.

Durch Drücken der Taste "Select" wird zwischen den einzelnen Parametern geschaltet.

Wählen Sie den Phosphat-Test aus.

Erneutes Drücken der Taste "OK" bestätigt den ausgewählten Test.

Im Display erscheint "Bitte Referenz messen".

Durch Drücken der Taste "OK" wird die Referenzmessung gestartet.

Die Wartezeit von 3 Sekunden wird durch die Anzeige "Bitte warten..." unterstützt, bis auf dem Display

"Bitte Probe messen" erscheint.

Erneutes Drücken der Taste "OK" startet die Probenmessung.

Nun wird Ihnen der Phosphat-Wert angezeigt:

## **1. Messergebnis bei Phosphat-Werten über 0,160 mg/L**

Liegt Ihr Phosphat-Wert über 0,160 mg/L erscheint auf dem Display ein exakter Wert, wie z.B.: Die Messung ist hiermit für Sie beendet.

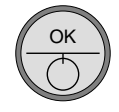

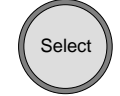

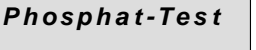

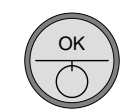

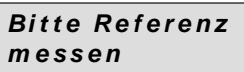

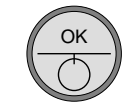

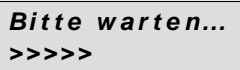

*Bitte Probe messen*

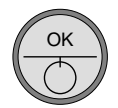

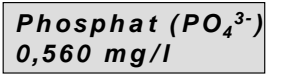

## **2. Messergebnis bei Phosphat-Werten kleiner 0,160 mg/L**

Ist der Phosphat-Wert kleiner als 0,160 mg/L erscheint auf dem Display die Anzeige:  $m$ Phosphat kleiner (<) 0,160 mg/L

Die zu messende Phosphatkonzentration ist nun so gering, dass sie die Empfindlichkeit der Messapparatur erhöhen müssen. Dazu ziehen Sie, wie im Folgenden beschrieben, das Messrohr aus. (Die Messstrecke wird nun von 1 cm auf 5 cm erweitert.)

Anschließend drücken Sie die Taste "OK".

Im Display erscheint folgende Anzeige:

Ziehen Sie nun das Messrohr vorsichtig mit der Hand bis zum Einrasten aus.

Im Display erscheint "Bitte Referenz messen".

Führen Sie nun - mit ausgezogenem Messrohr - eine wiederholte Referenz- und Probenmessung durch.

Am Ende können Sie den exakten Phosphat-Wert im Display ablesen. Die Messung ist hiermit für Sie beendet.

*Phosphat (PO4 3-) < 0,160 mg /l*

*Bitte Messrohr ausziehen!*

OK

*Bitte Referenz messen*